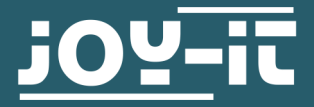

# **FINGERABDRUCKSENSOR**

COM-FP-R301T

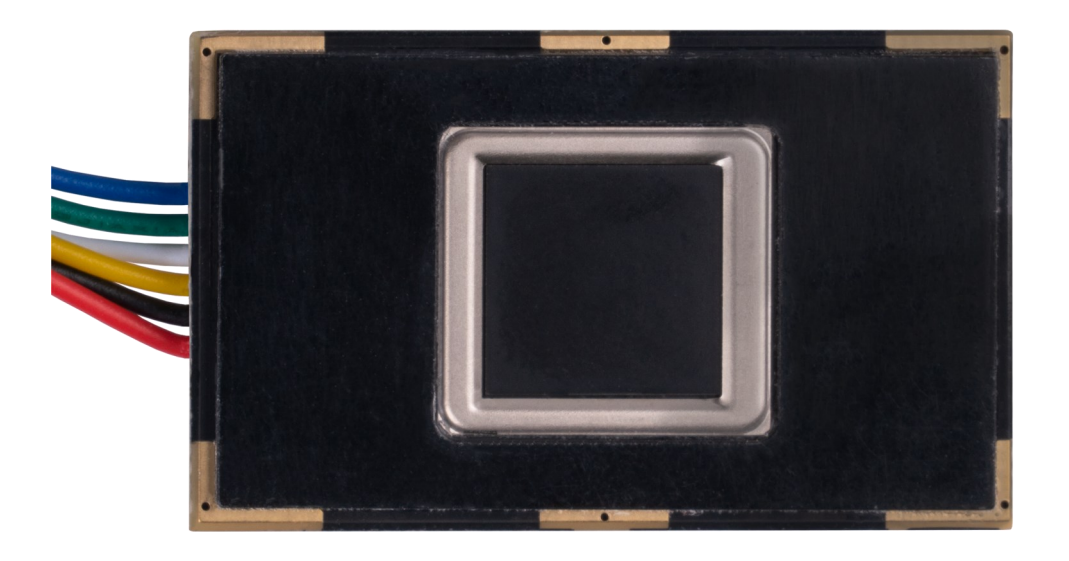

# **1. ALLGEMEINE INFORMATIONEN**

Sehr geehrte \*r Kunde \*in,

vielen Dank, dass Sie sich für unser Produkt entschieden haben. Im Folgenden zeigen wir Ihnen, was bei der Inbetriebnahme und der Verwendung zu beachten ist.

Sollten Sie während der Verwendung unerwartet auf Probleme stoßen, so können Sie uns selbstverständlich gerne kontaktieren.

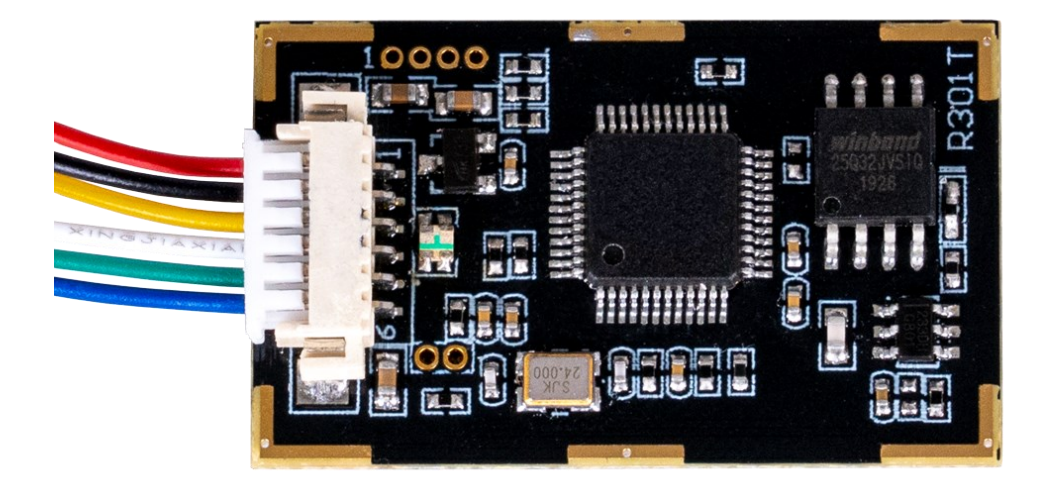

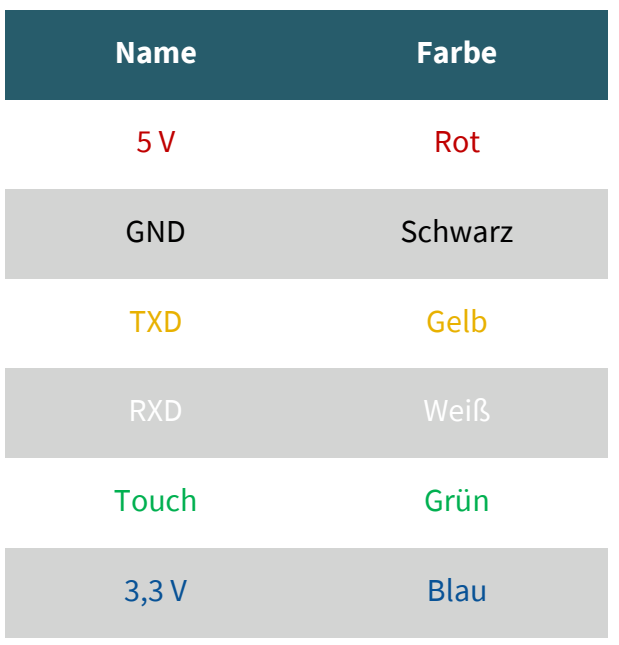

## 3.1 Anschluss

Für den Raspberry Pi verwenden wir ein USB zu TTL Modul. In unserem Anwendungsbeispiel verwenden wir hierfür unseren Artikel **[SBC](https://joy-it.net/de/products/SBC-TTL)-TTL**. Dazu schließen wir den Fingerabdrucksensor wie folgt an den Adapter.

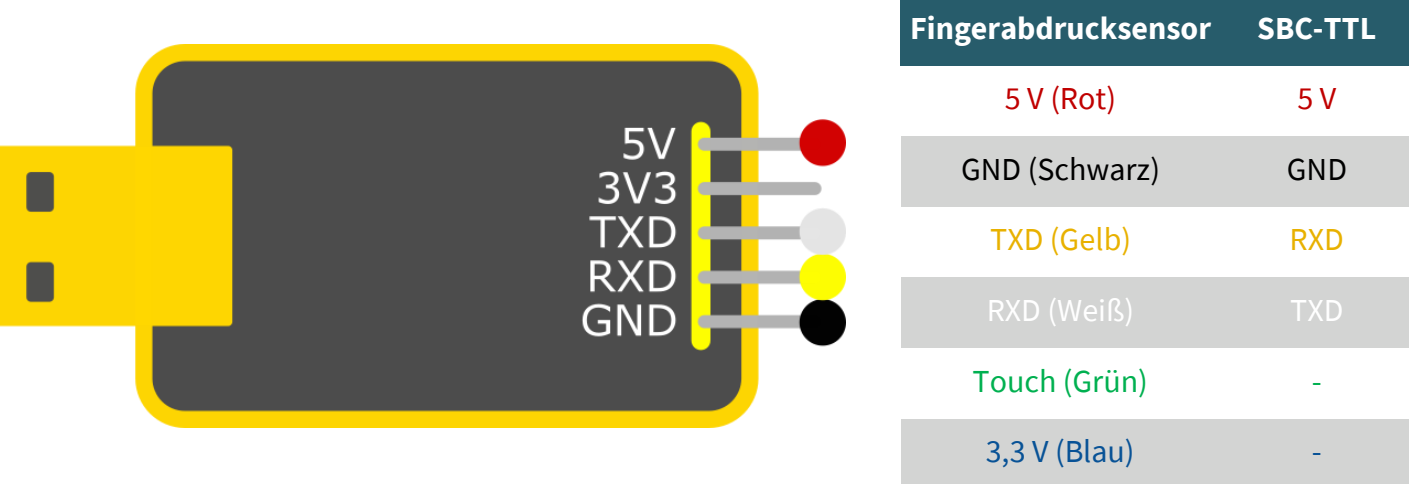

Schließen Sie nun das SBC-TTL an einen USB-Port Ihres Raspberry Pis an. Wir verwenden das SBC-TTL, da der Sensor mittels 5 V versorgt wird und TXD /RXD nur ein Logiklevel von 3,3 V besitzt. Daher könnte bei einem direktem Anschluss der Raspberry Pi beschädigt werden.

Der Pin Touch ist ein Ausgangspin, welcher ein Signal ausgibt, ob ein Finger auf dem Sensor aufgelegt worden ist. Mit dem Pin 3,3 V kann der Sensor betrieben werden, ist dann jedoch nur in der Lage mittels des Touch-Pins zu erkennen , ob ein Finger aufliegt und nicht den Fingerabdruck auszulesen.

## 3.2 Installation

Wir verwenden die Bibliothek **[pyfingerprint](https://github.com/bastianraschke/pyfingerprint)** von **[bastianraschke](https://github.com/bastianraschke)**, welche unter der [German Free Software License](https://github.com/bastianraschke/pyfingerprint/blob/Development/LICENSE) veröffentlicht wurde, um den Fingerabdrucksensor anzusteuern. Um die Bibliothek und alle ihre Abhängigkeiten zu installieren, führen Sie die folgenden Befehle aus:

sudo bash

wget -O - https://apt.pm-codeworks.de/pm-codeworks.de.gpg | apt-key add -

wget https://apt.pm-codeworks.de/pm-codeworks.list -P /etc/apt/sources.list.d/

apt-get update

apt-get install python3-fingerprint --yes

apt-get -f install

exit

sudo stty -F /dev/ttyAMA0 57600

# 3.3 Verwendung der Bibliothek

Wenn Sie nun den folgenden Befehl ausführen, können Sie einen Fingerabdruck einspeichern.

python3 /usr/share/doc/python3-fingerprint/examples/example\_enroll.py

Sie können mit dem folgenden Befehl Ihren Fingerabdruck abfragen, ob dieser in Ihren Datensatz enthalten ist.

python3 /usr/share/doc/python3-fingerprint/examples/example\_search.py

Wie viele Fingerabdrücke abgespeichert sind, können Sie mit dem folgenden Befehl sehen:

python3 /usr/share/doc/python3-fingerprint/examples/example\_index.py

## **4. VERWENDUNG MIT DEM ARDUINO**

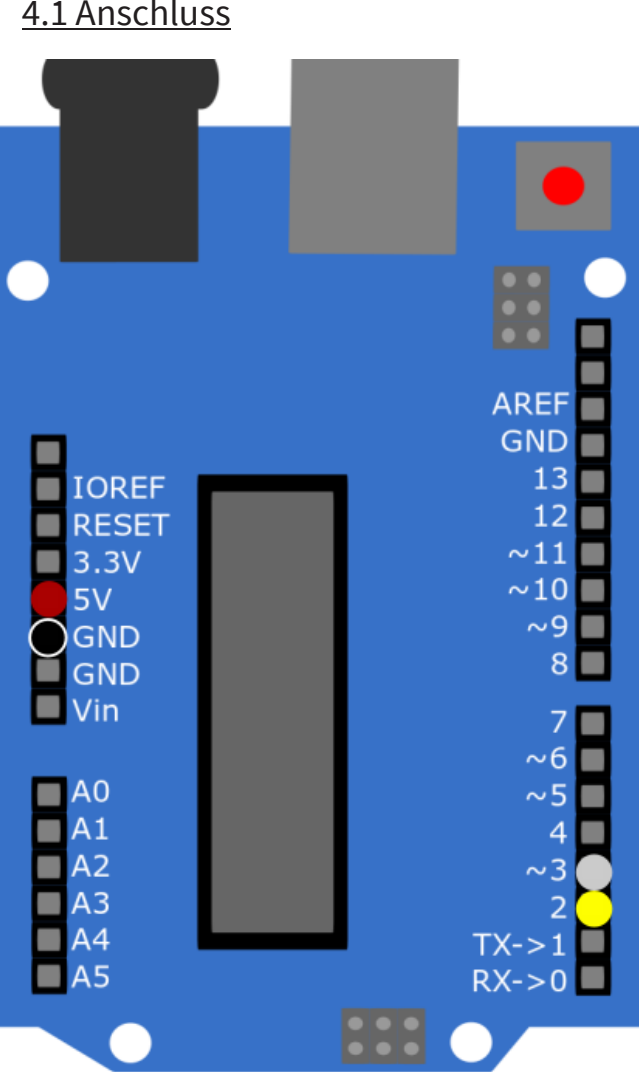

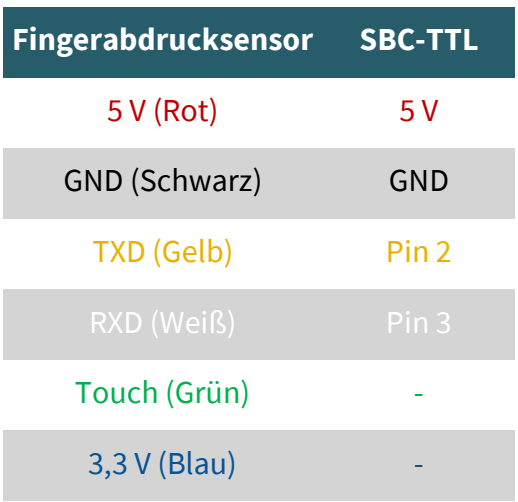

Der Pin Touch ist ein Ausgangspin, welcher ein Signal ausgibt, ob ein Finger auf dem Sensor aufgelegt worden ist. Mit dem Pin 3,3 V kann der Sensor betrieben werden, ist dann jedoch nur in der Lage mittels des Touch-Pins zu erkennen , ob ein Finger aufliegt und nicht den Fingerabdruck auszulesen.

## 4.1 Anschluss

# 4.2 Installation

Wir verwenden die Bibliothek **Adafruit-[Fingerprint](https://github.com/adafruit/Adafruit-Fingerprint-Sensor-Library)-Sensor-Library** von [Adafruit](https://github.com/adafruit), welche unter der **[BSD License](https://github.com/adafruit/Adafruit-Fingerprint-Sensor-Library/blob/master/license.txt)** veröffentlicht wurde. Sie können die Bibliothek in der Arduino IDE unter **Werkzeuge** → **Bibliotheken verwalten…** installieren.

# 4.3 Verwendung der Bibliothek

Sie können unter **Datei** → **Beispiele** → **Adafruit Fingerprint Sensor Library** Beispielcodes ausführen . Mit dem Skript enroll können Sie Fingerabdrücke hinzufügen und mittels *fingerprint* einen Fingerabdruck mit den Datensätzen vergleichen.

Achten Sie dabei darauf, dass Sie unter **Werkzeuge** das richtige **Board**  und den richtigen **Port** ausgewählt haben.

Unsere Informations- und Rücknahmepflichten nach dem Elektrogesetz (ElektroG)

#### **Symbol auf Elektro- und Elektronikgeräten:**

Diese durchgestrichene Mülltonne bedeutet, dass Elektro- und Elektronikgeräte **nicht** in den Hausmüll gehören. Sie müssen die Altgeräte an einer Erfassungsstelle abgeben. Vor der Abgabe haben Sie Altbatterien und Altakkumulatoren, die nicht vom Altgerät umschlossen sind, von diesem zu trennen.

#### **Rückgabemöglichkeiten:**

Als Endnutzer können Sie beim Kauf eines neuen Gerätes, Ihr Altgerät (das im Wesentlichen die gleiche Funktion wie das bei uns erworbene neue erfüllt) kostenlos zur Entsorgung abgeben. Kleingeräte bei denen keine äußere Abmessungen größer als 25 cm sind können unabhängig vom Kauf eines Neugerätes in haushaltsüblichen Mengen abgeben werden.

#### **Möglichkeit Rückgabe an unserem Firmenstandort während der Öffnungszeiten:**

SIMAC Electronics GmbH, Pascalstr. 8, D-47506 Neukirchen-Vluyn

#### **Möglichkeit Rückgabe in Ihrer Nähe:**

Wir senden Ihnen eine Paketmarke zu mit der Sie das Gerät kostenlos an uns zurücksenden können. Hierzu wenden Sie sich bitte per E-Mail an Service@joy-it.net oder per Telefon an uns.

#### **Informationen zur Verpackung:**

Verpacken Sie Ihr Altgerät bitte transportsicher, sollten Sie kein geeignetes Verpackungsmaterial haben oder kein eigenes nutzen möchten kontaktieren Sie uns, wir lassen Ihnen dann eine geeignete Verpackung zukommen.

## **6. SUPPORT**

Wir sind auch nach dem Kauf für Sie da. Sollten noch Fragen offen bleiben oder Probleme auftauchen stehen wir Ihnen auch per E-Mail, Telefon und Ticket-Supportsystem zur Seite.

E-Mail: service@joy-it.net Ticket-System: http://support.joy-it.net Telefon: +49 (0)2845 98469 – 66 (10 - 17 Uhr)

Für weitere Informationen besuchen Sie unsere Website: **www.joy-it.net**

Veröffentlicht: 02.08.2021